# **Datenübernahme**

Stammdaten von Personen (Lehrer/innen, Schüler/innen, Eltern) können Sie entweder direkt über eine zuvor eingerichtete **Datenanbindung zu einem Schulverwaltungssysteme (SVW)** oder [über eine](https://edusuite.at/Wiki/doku.php?id=eduflow:administration:anbindungen:datenuebernahme:importformate) [Importdatei einspielen](https://edusuite.at/Wiki/doku.php?id=eduflow:administration:anbindungen:datenuebernahme:importformate). Diese Dateien können manuell erzeugt oder - besser - aus einem Schulverwaltungssysteme exportiert worden sein.

# **Einmalige Einstellungen**

Die Einrichtung einer **direkten Datenanbindung** nehmen Sie im Menüpunkt **Datenausaustausch → Einstellungen** vor.

### **Sokrates**

[Falls Sie die direkt Anbindung an 'Sokrates' nutzen wollen, erstellen Sie vorab direkt in Sokrates](https://edusuite.at/Wiki/lib/exe/fetch.php?media=eduflow:administration:anbindungen:datenuebernahme:einrichtung_sokrates_fuer_eduflow_v1.1.pdf)

#### einen Benutzer mit Passwort

und weisen Sie diesen der Schule sowie der Rolle **Dataexchange**. Tragen Sie Benutzer und Passwort unter **Sokrates-Benutzer** im Bereich **Rolle 'Dataexchange'** ein.

Falls Sie die Mailadressen der Schüler\*innen aus dem Stammblatt holen wollen, tragen Sie den selben Benutzer auch im Bereich 'Rolle Educard' ein. Dies ist nicht notwendig, wenn die Mailadresse der Schüler\*innen in deren "Eigen"-Adressblättern stehen.

### **WebUntis**

Im Zuge der [Einrichtung der WebUntis Plattform](https://edusuite.at/Wiki/doku.php?id=eduflow:administration:anbindungen:webuntis#der_webuntis_connector) muss auch in edu.FLOW eine entsprechende Datenanbindung angegeben werden.

### **Einstellungen vor jeder Übernahme**

Vor der eigentlichen Analyse der Daten können Sie in den "**Einstellungen**" spezifizieren, welche Daten überhaupt betrachtet werden sollen und wie diese dann ggf. mit den bestehenden Daten in Ihrem Mandanten abgeglichen werden sollen. Abhängig von den definierten Anbindungen an Ihre SVW können unterschiedliche Optionen angezeigt werden.

Last update: 2023/03/29 eduflow:administration:anbindungen:datenuebernahme https://edusuite.at/Wiki/doku.php?id=eduflow:administration:anbindungen:datenuebernahme 13:09

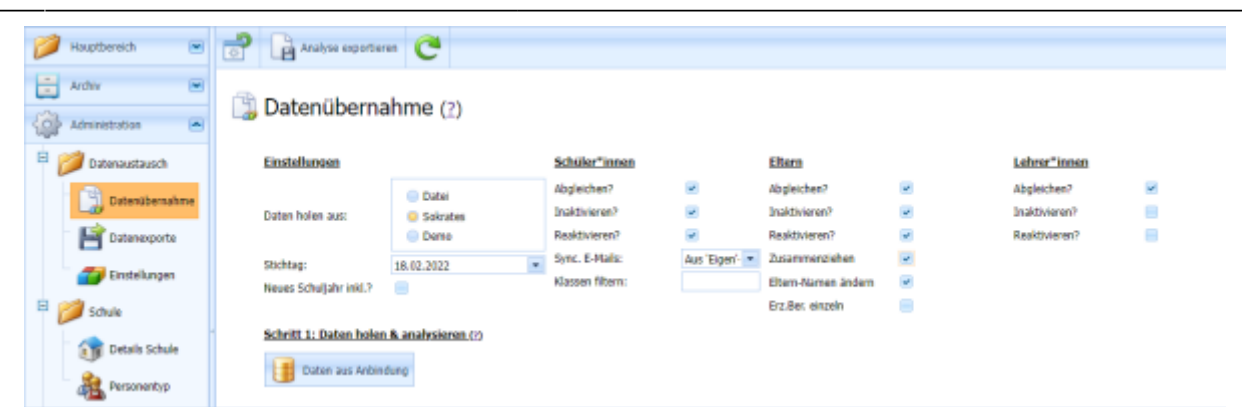

- **Reaktivieren**: Aktuell inaktive Personen werden reaktiviert, wenn sie in der Import-Datei bzw. der Synchronisationsquelle enthalten sind.
- **Inaktivieren**: Aktuell aktive Personen werden inaktiviert, wenn sie in der Import-Datei bzw. der Synchronisationsquelle nicht enthalten sind.
- **Stichtag**: Manche SVW unterstützen den Abgleich der Daten per einem angegebenen Stichtag.
- **Neues Schuljahr inkl.?**: Personen des kommenden Schuljahres/Herbstes inkludieren

Hinweis: Die Einstellung "Inaktivieren" ersetzt die bisherige (etwas verwirrende) Einstellung "Nicht Inaktivieren".

#### **Schüler\*innen**

- **Abgleichen**: Gibt an, ob Daten der Schüler\*innen übernommen werden sollen.
- **Sync. E-Mails**: Abhängig vom SVW können E-Mail Adressen der Schüler\*innen übernommen werden.
- **Klassen filtern**: Geben Sie hier Klassen ein, auf welche Sie die Datenübernahme beschränken wollen. Kombinieren Sie diese Eingabe ggf. mit der Option "Nicht inaktivieren".

#### **Eltern**

- **Abgleichen**: Gibt an, ob Erziehungsberechtigungen inkl. Eltern-Personendaten übernommen werden sollen.
- **Zusammenziehen**: Gibt an, ob Eltern-Personen mit der selben Mailadresse zu einer Person zusammengezogen werden sollen.
- **Eltern-Namen ändern**: Standardmäßig werden die Namen bereits existierender erz.ber. Personen (üblicherweise 'Eltern') nicht geändert. Wählen Sie diese Option aus, wenn sie mit den neuen Daten überschrieben werden sollen.

#### **Lehrer\*innen**

**Abgleichen**: Gibt an, ob Daten der Lehrer\*innen übernommen werden sollen.

#### **Hinweis:**

Lehrer\*innen, die **nicht mehr an der Schule** oder aktuell **in Karenz** sind, werden in vielen Fällen trotzdem noch in der Schulverwaltungsprogramm geführt. Sollen diese Personen in edu.FLOW nicht als aktive aufscheinen, [inaktivieren Sie diese](https://edusuite.at/Wiki/doku.php?id=eduflow:administration:personen:personenaktionen#aktiv_inaktiv_loeschen) vor einer neuerlichen Synchronisation mit dem Schulverwaltungssystem. Löschen Sie sie nicht, da edu.FLOW sonst keine Möglichkeit hat, diese

Personen von neuen Lehrer\*innen zu unterscheiden und sie bei der nächsten Datenübernahme wieder neu angelegt werden würden.

Stellen Sie die Option "Reaktivieren" auf "Nein" und klicken Sie auf "Daten aus Anbindung holen".

# **Holen, Analysieren und Übernehmen**

Die Übernahme der Daten findet in zwei Schritten statt:

- 1. [Daten werden geholt und von edu.FLOW analysiert](https://edusuite.at/Wiki/doku.php?id=eduflow:administration:anbindungen:datenuebernahme:daten_holen_und_analysieren), in dem sie mit den aktuell im System vorhandenen abgeglichen werden. edu.FLOW zeigt Ihnen alle Änderungen an, die dann in Schritt 2 durchgeführt werden würden.
- 2. So Ihnen die in Schritt 1 angezeigten Änderungen passen, lassen Sie edu.FLOW die tatsächliche [Übernahme der Daten](https://edusuite.at/Wiki/doku.php?id=eduflow:administration:anbindungen:datenuebernahme:aenderungen_in_eduflow_uebernehmen) durchführen.

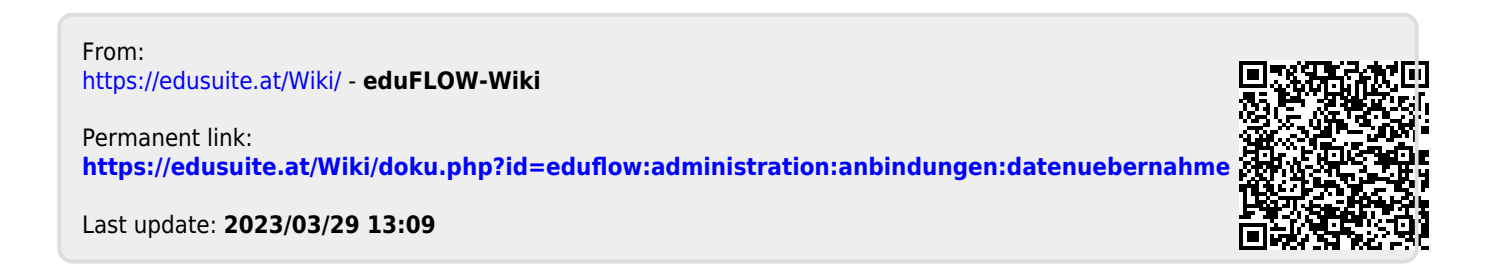